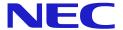

# Basic User Guide for

# DECT G566 and i766 Handsets with NEC <u>iSIP</u>

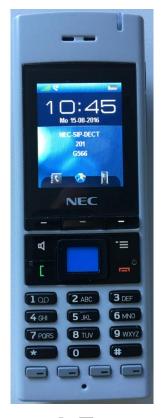

**G566** 

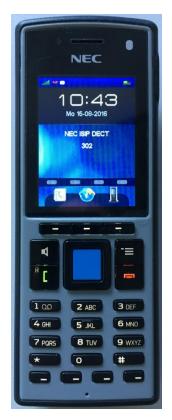

**i766** 

# **Important Information**

The introduction of iSIP allows for using the 4 line keys (function keys) of the handsets following the use of the line keys of NEC's keyphones.

Please note that the first line key is recommended to be programmed and used as a "Park-Orbit" key. (Code \*04 plus unique Park orbit number) Otherwise it is not possible to retrieve a transferred call where the target does not answer!

During a call, the SOS button of the G566 respectively the Keyboard Lock Key on the i766 can be used as "Mute" Key.

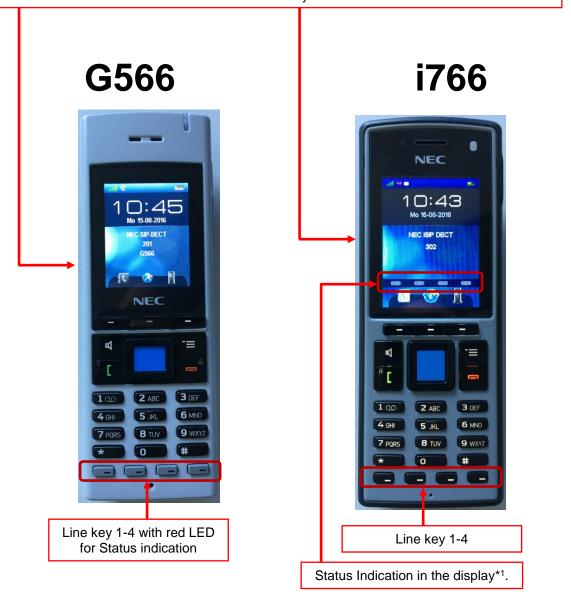

<sup>\*1=</sup> When the display of the i766 goes off into power safe mode, you will not see the indications of the 4 Line keys in the display and will need to press a key to re-display the indications.

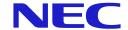

#### **Index of contents**

| Important Information              | 2  |
|------------------------------------|----|
| General                            | 3  |
| Answer a call                      | 4  |
| Initiate an internal call          |    |
| External outgoing calls            | 5  |
| Last Number Dial                   | 6  |
| Hold/ Enquiry call                 | 7  |
| Transfer                           | 8  |
| DSS-Key (Direct Station Selection) | 9  |
| Speed Dial                         |    |
| Station Speed Dial                 | 11 |
| Call Pickup                        | 12 |
| Call Forwarding                    |    |
| Follow Me                          | 18 |
| DND (Do Not Disturb)               | 19 |
| Callback / Camp On                 | 20 |
| Conference                         | 22 |
| Voicemail (InMail)                 | 23 |
| List of selected Service codes     |    |
| List of supported Function-Keys    | 26 |

## General

We are pleased that you have decided for a product from NEC.

The high innovation-level of NEC Telecommunication servers and terminals is ensured by permanent enhancements of performance and operation. Due to this and the flexible programming of the system there can be deviations between this manual and your system. Particularly with regard to the Service codes that can be adjusted individually to the customers demand. Please contact your installer and/or system administrator for customized handling and operation.

Also we cannot completely exclude errors. Therefore please understand that no claims or rights can be derived from the following instruction, illustrations and descriptions.

NEC Enterprise Solutions www.nec-enterprise.com

Version 2.00 /10-2016

## **Answer a call**

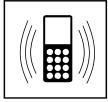

Handset is ringing

# Display shows "CALL FROM"

[Name/Number]

Details about caller are shown

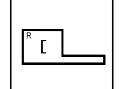

Press the green button to answer

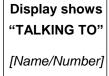

Details about caller are shown

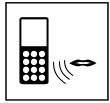

Have the conversation

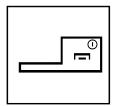

Hang up by pressing the red button

## Initiate an internal call

#### **Description:**

Internal calls will connect you to other extensions of your NEC Telephone System without having to use trunk lines with costs involved. Your system offers two different methods to signal internal calls to other keyphones of your system:

- **Signaling** The target extension will ring until the handset is lifted.
- **Voice Call** There will be a short tone at the target extension and the called person can directly reply (like Hands-free).

## Setup an internal connection

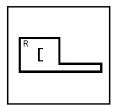

Press the green button

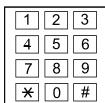

Dial the internal extension number

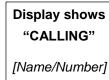

Details about called extension are shown

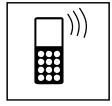

Ring back tone or short beep in case of Voice Call

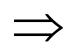

Wait for answer or just talk in case of Voice Call

Display shows "TALKING TO"

[Name/Number]

Details about called extension are shown

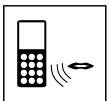

Have the conversation

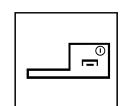

Hang up by pressing the red button

pressing the red

button

## **External outgoing calls**

#### **Description:**

shown

The system offers varying procedures for external outgoing calls from your DECT Handset. Please use the most convenient method for you from the below list:

- 1. Dial the common trunk access code (9) for outgoing calls
- 2. Dial a specific code (805 + Line port number) for a specific line.
- 3. Dial a specific code (804 + Line group number) for a specific line group
- 4. Press a pre-programmed Line key (2, 3 or 4) on your DECT Handset.
- 5. Automatic trunk access by pressing the green button (only available if your port is programmed for this in the system configuration).

#### Common trunk access code (Method 1)

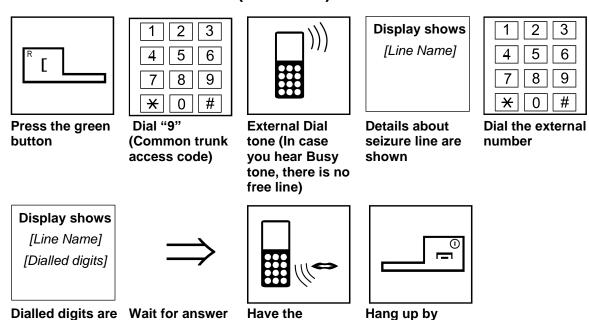

conversation

## **Last Number Dial**

#### **Description:**

Beside the individual features of your DECT-Handset (Please refer to the individual manual of your Handset for further details) the NEC Telephone System offers a centralized stored LND feature. The last number you have dialled is stored and can be newly redialled.

#### Redial the last number

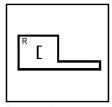

Press the green button

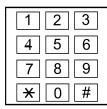

Dial Service code 816

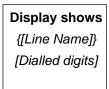

Last dialled digits are shown

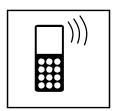

The saved number will be dialled

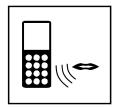

Have the conversation

#### Delete the last number dialled memory

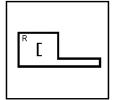

Press the green button

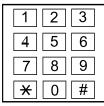

Dial Service code 876

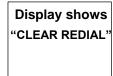

Last dialled Conf digits memory is tone deleted

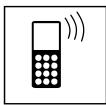

Confirmation tone

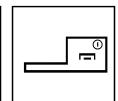

Hang up by pressing the red button

## **Hold/ Enquiry call**

#### **Description:**

Like transferring a call you place an existing conversation on hold and establish a further call to any other extension. After you finished your enquiry with the other extension, the existing call will not be transferred to this extension but you take it back and continue it.

#### Internal enquiry call

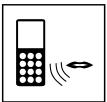

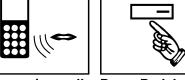

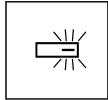

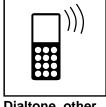

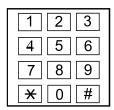

You are in a call

Press Park key

Park key blinks

Dialtone, other end hears Music on hold

Dial the number of the requested extension

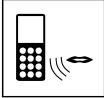

Have your enquiry talk

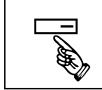

**Press Park key** again

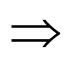

**Enquiry party** disconnected

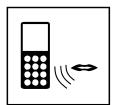

Continue your original call

#### **External enquiry call**

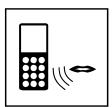

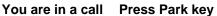

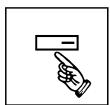

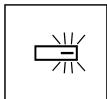

Park key blinks

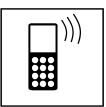

Dialtone, other end hears Music on hold

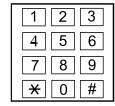

**Dial "9"** (trunk access) plus external number

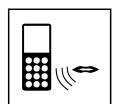

Have your external enquiry talk

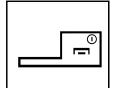

**Disconnect** external party by pressing the red button

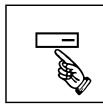

Press Park key again

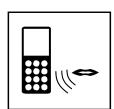

Continue your original call

## **Transfer**

#### **Description:**

If you want to pass your call to another extension, you can do so with announcement (screened) or without announcement (unscreened) Transfer. With announcement means that you talk to the transfer target and inform them about the waiting caller before you finally pass the call.

#### **Screened Transfer**

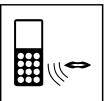

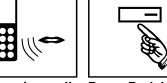

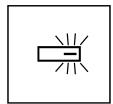

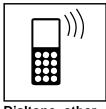

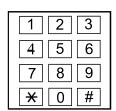

You are in a call Press Park key

Park key blinks

Dialtone, other end hears Music on hold

Dial the number of the requested extension

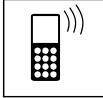

Wait for answer of called extension

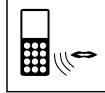

Announce the transfer

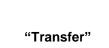

Press softkey >"Transfer"< below your display

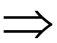

The call is passed to the transfer target.

#### **Unscreened Transfer**

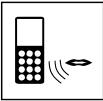

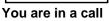

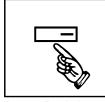

Press Park key

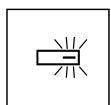

Park key blinks

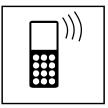

Dialtone, other end hears Music on hold

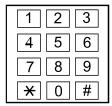

Dial the number of the requested extension

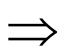

"Transfer" Press softkey >"Transfer"< below your display

The call will ring at the transfer target.

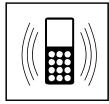

If transfer target does not answer, you will have a ringback

# **DSS-Key (Direct Station Selection)**

#### **Description:**

The DSS-Key gives a BLF (Busy Lamp Field) and one-button access to extensions including status indication of the extension. If the LED is off, the extension is idle. If the LED is steady on, the extension is busy. If the LED is blinking, the extension has set some feature like Call forward or DND (Do not Disturb). DSS-Keys can also be used as one-button access for external numbers or Servicecodes, but do not provide status indication in that case.

#### **Call to Extension via DSS Function-Key**

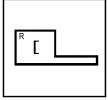

Press the green button

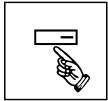

**Press DSS Function-Key** 

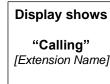

Wait for answer or just talk in case of Voice Call

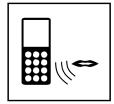

Have the conversation

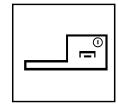

Hang up by pressing the red button

#### **Transfer via DSS Function-Key**

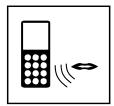

You are in a call Press Park key

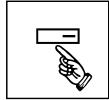

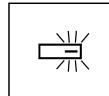

Park Key blinks

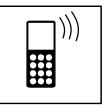

Dialtone, other end hears Music Function-Key on hold

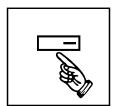

**Press DSS** 

**Display shows** "Calling" [Extension Name]

Wait for answer or just talk in case of Voice Call

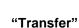

**Press softkey** >"Transfer"< below your display

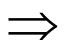

The call will ring at the transfer target.

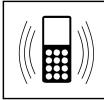

If transfer target does not answer, you will have a ringback

## **Speed Dial**

#### **Description:**

Speed Dialling gives an extension user quick access to frequently called numbers. Instead of dialling a long telephone number, the extension user just dials the Speed Dialling code. Each Speed Dialling bin can store a number up to 24 digits.

#### **Speed Dial via Servicecode**

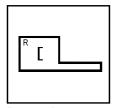

Press the green button

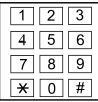

Dial Servicecode Dial the number of the bin.

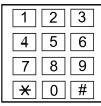

Dial the number of the bin. (can be 1,2,3 or more digits long / depends on Systemprogramming)

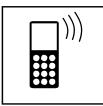

Ringback tone. Wait for called party to answer

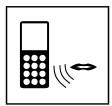

Have the conversation

#### Speed Dial with fixed target (bin number) via Function-Key

There are 2 different modes a Speed Dial Key can be used (depending on pre-setting):

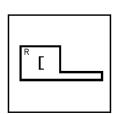

Press the green button

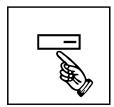

Press Speed Dial Key

# Display shows [Dialled Number] [Name of target]

The stored number twill be dialled

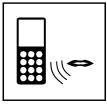

Have the conversation

## Speed Dial with flexible target (bin number) via Function-Key

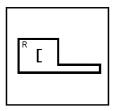

Press the green button

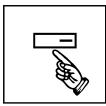

Press Speed Dial Key

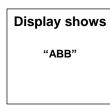

Enter the bin number

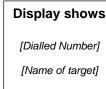

The stored number twill be dialled

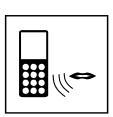

Have the conversation

# **Station Speed Dial**

#### **Description:**

Each extension has 10 personal Station Speed Dial bins where you can store internal or external numbers. Those numbers will be dialed via Service code plus bin number (0-9).

#### Station Speed Dial Bins via Service code

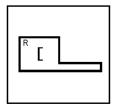

Press the green button

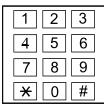

Dial Servicecode Dial the number 761

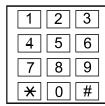

of the bin. (0-9)

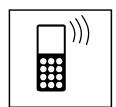

Ringback tone. Wait for called party to answer

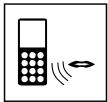

Have the conversation

#### Store your personal Speed Dial Bins via Service code

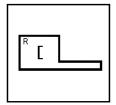

Press the green button

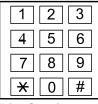

855

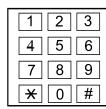

Dial Servicecode Dial the number of the bin. (0-9)

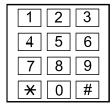

Enter the number to be stored. For external numbers, have "9" (trunk access) in front

"Hold" **Press softkey** >"Hold"< below your display

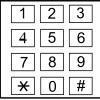

Assign a Name to this number (Optional)

"Hold" **Press softkey** >"Hold"< below your display

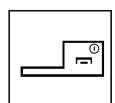

Hang up by pressing the red button

## **Call Pickup**

#### **Description:**

Call Pickup permits an extension to intercept a call that is ringing at another extension. By Systemprograming Extensions can be assigned to different Pickup Groups. You can use the Call Pickup for your own Pickup Group, for any other Pickup Group, for specified Pickup Group or targeted Call Pickup for a specific extension.

#### Pickup from own Pickup-Group via Service code

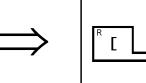

An extension in your Pickup **Group is ringing** 

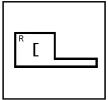

Press the green button

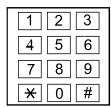

**Dial Service code 867** 

**Display shows** "CALL/PU" [Name1] "TALKING TO"

[Name2]

**First the Name** from where you picked up is shown, later the Name to whom you are talking.

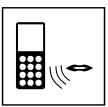

Have the conversation

#### Pickup from own Pickup-Group via Function-Key

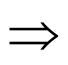

An extension in your Pickup **Group is ringing** 

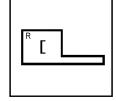

Press the green button

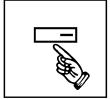

**Press Pickup Key (own Pickup** Group)

Display shows "CALL/PU" [Name1] "TALKING TO" [Name2]

First the Name from where you picked up is shown, later the Name to whom you are talking.

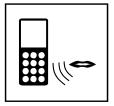

Have the conversation

#### Pickup from any other Pickup-Group via Service code

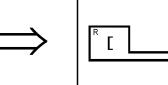

any other **Pickup Group is** ringing

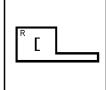

An extension in Press the green button

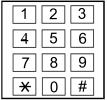

Dial Service code First the Name 869 (\*#)

Display shows "CALL/PU" [Name1] "TALKING TO" [Name2]

from where you picked up is shown, later the Name to whom you are talking.

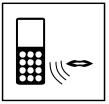

Have the conversation

#### Pickup from any other Pickup-Group via Function-Key

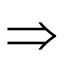

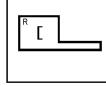

An extension in Press the green any other Pickup button **Group is ringing** 

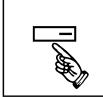

**Press Pickup** Key (any other **Pickup Group)** 

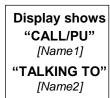

First the Name from where you picked up is shown, later the Name to whom you are talking.

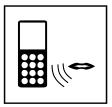

Have the conversation

#### Pickup from specific Pickup-Group via Service code

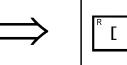

An extension in a specific Pickup button Group is ringing

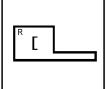

Press the green button

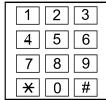

Dial Service code 868

Display shows "GROUP" "NO."

Waiting for the Number of the Pickup Group from where you want to Pick up. 1 2 3 4 5 6 7 8 9 \* 0 #

Dial Number of the Pickup Group from where you want to Pick up.

Display shows
"CALL/PU"
[Name1]
"TALKING TO"
[Name2]

First the Name from where you picked up is shown, later the Name to whom you are talking.

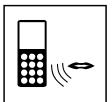

Have the conversation

#### Pickup from specific Pickup-Group via Function-Key

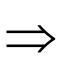

An extension in a specific Pickup Group is ringing

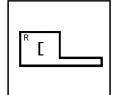

Press the green button

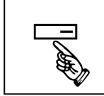

Press Pickup Key (specific Pickup Group where Group is fixed within key) Display shows
"CALL/PU"
[Name1]
"TALKING TO"
[Name2]

First the Name from where you picked up is shown, later the Name to whom you are talking.

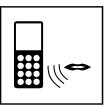

Have the conversation

## Pickup from specific extension via Service code

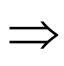

An extension is ringing

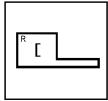

Press the green button

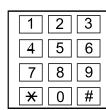

Dial Service code 715

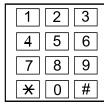

Dial the number of the ringing extension

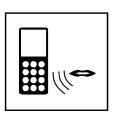

Have the conversation

# **Call Forwarding**

#### **Description:**

Call Forwarding permits an extension user to redirect their calls to another extension or an external number. Call Forwarding ensures that the user's calls are covered when they are away from their work. There are various types of Call Forwarding available.

#### Call forward immediate to external numbers via Service code

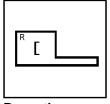

Press the green button

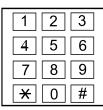

Dial Service code 848 for direct CF

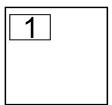

Dial 1 to activate direct Call Forward

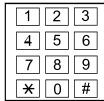

Dial "9" (trunk access) plus external number

"Hold"
Press softkey
>"Hold"<
below your
display

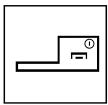

Hang up by pressing the red button

# Cancel Call forward immediate to external numbers via Service code

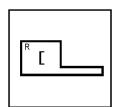

Press the green button

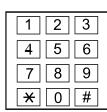

Dial Service code 848 for direct CFW

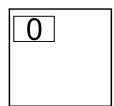

Dial 0 to cancel direct Call Forward

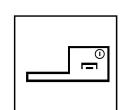

Hang up by pressing the red button

#### Call forward to internal numbers via Service code

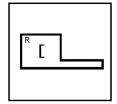

Press the green button

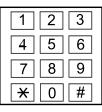

Dial only 84

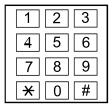

Dial next digit: 2: both ring

2: both ring
3: when busy
4: busy &
unanswered
5: unanswered

8: immediate

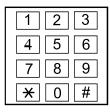

Dial 1 to activate your type of Call Forward

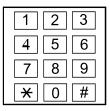

Dial internal target number

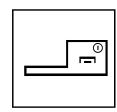

"Hold"

Press softkey >"Hold"< below your display Hang up by pressing the red button

## Call forward to internal numbers via Function-Key

There are 5 different Functions for the Call Forward Function-Key: Immediate, Busy, Unanswered, Busy & Unanswered and Both Ring. The following description is for "Immediate" and is the same for the other types.

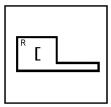

Press the green button

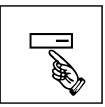

Press Call Forward Key

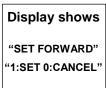

0

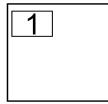

Dial 1 to activate your type of Call Forward

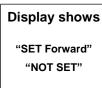

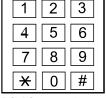

Dial internal target number

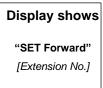

Hang up by pressing the red button

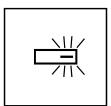

Function Key Call Forward is steady on)

#### Cancel Call forward (internal/external) via Service code

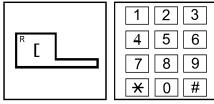

Press the green Dial only 84 button

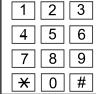

Dial next digit:

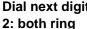

3: when busy 4: busy & unanswered

5: unanswered 8: immediate

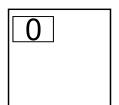

Dial 0 to cancel the selected type of Call **Forward** 

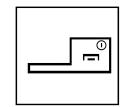

Hang up by pressing the red button

#### Cancel Call forward (internal/external) via Function-Key

There are 5 different Functions for the Call Forward Function-Key: Immediate, Busy, Unanswered, Busy & Unanswered and Both Ring. The following description is for "Immediate" and is the same for the other types.

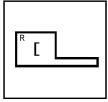

Press the green Press Call button

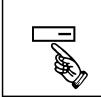

**Forward Key** 

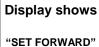

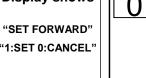

Dial 0 to cancel **Call Forward** 

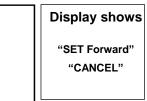

**Function Key Call Forward is** off

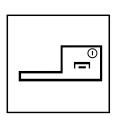

Hang up by pressing the red button

## **Follow Me**

#### **Description:**

While at a co-worker's desk, a user can have Follow Me to have his calls ringing at the co-worker's extension. You can activate Follow Me from the co-worker's extension.

If you receive a call, it will ring both extensions: Your original extension and the co-worker's extension; like in Dual Ring Mode.

If you move from one co-worker's desk to a next co-workers desk, you can set the follow me from there again and the first follow me will be overwritten.

#### **Activate Follow Me**

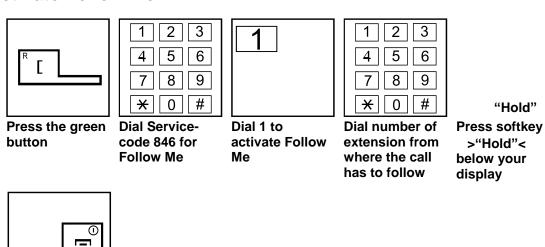

Hang up by pressing the red button

#### **Cancel Follow Me**

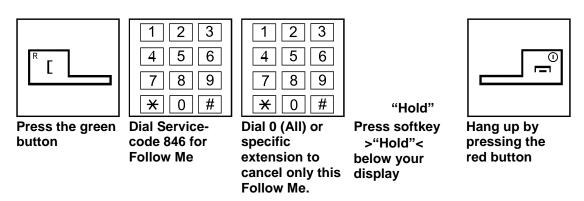

# **DND (Do Not Disturb)**

#### **Description:**

Do Not Disturb blocks incoming calls and Paging announcements. DND permits an extension user to work close to the telephone undisturbed by incoming calls and announcements.

You can activate 4 different types of DND.

#### Do Not Disturb (activate and cancel) via Service code

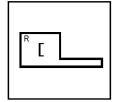

Press the green button

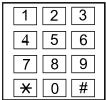

**Dial Service-Not Disturb** 

**Display shows** "Set DND"

By pressing code 847 for Do 0,1,2,3 or 4 (see list) the actual status will be overwritten with the new status.

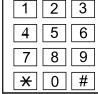

Dial 0 to cancel 1=only external 2=only internal 3=AII 4=Call forward to this extension

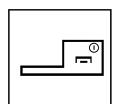

Hang up and activate Status by pressing the red button

#### Do Not Disturb (activate and cancel) via Function-Key

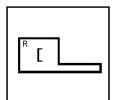

Press the green button

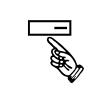

**Press DND Function-Key** (Will be red in case of any DND is active)

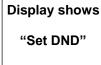

By pressing 0,1,2,3 or 4 (see list) the actual status will be overwritten with the new status.

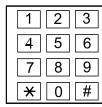

Dial 0 to cancel 1=only external 2=only internal 3=AII 4=Call forward to this extension

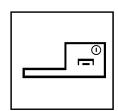

Hang up and activate Status by pressing the red button

## Callback / Camp On

#### **Description:**

When extension users call a co-worker that does not answer or is busy, they can leave a callback request for a return call. The user does not have to repeatedly call the unanswered extension back, hoping to find it idle.

The System processes Camp On / Callback requests as follows:

- 1. You activate Camp On / Callback at a call to a busy extension. If you do not hang up, you will be connected to your target extension as soon as he finished his call. So you Camp On to your target extension until it becomes idle.
- 2. If you do not want to wait on your phone, you just hang up. You can have other calls in the meantime or you just wait for his Callback. As soon as the target extension has finished his call will the system automatically ring you. If you answer, the system will ring the target. If you do not react to the call from the system, the system will cancel your callback request.
- 3. You call an extension that does no answer. As long as you hear the Ringbacktone, you can activate Callback. As soon as the target extension did have any call and hangs up, the system will initiate the callback.

You can have only one Callback / Camp on at a time.

#### Camp On via Service code

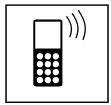

You called an extension and hear the busy tone

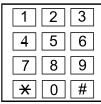

**Dial Service** code 850 for Camp on

Display shows "CAMP- ON" [Name]

Wait on your phone until the target extension hangs up.

Display shows "CALLING" [Name]

If target extension finished, your phone calls the target

again.

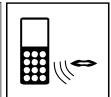

As soon as the target answers, you can have your conversation

## Camp On via Function-Key

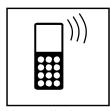

You called an extension and hear the busy tone

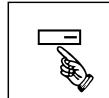

**Press Camp On** Key. Key goes steady red to show you are waiting.

Display shows "CAMP- ON" [Name]

Wait on your phone until the target extension finished, your hangs up.

Display shows "CALLING" [Name]

If target extension phone calls the target again.

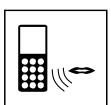

As soon as the target answers, you can have vour conversation

#### Callback via Service code

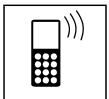

You called an extension and hear busy-or ringback tone

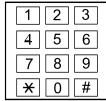

Dial Service code 850 for Callback

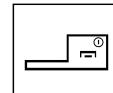

Hang up by pressing the red button

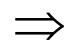

After called extension finished call or was active

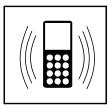

Your phone rings

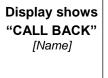

Press the green button to answer

Display shows "CAMP- ON"

[Name]

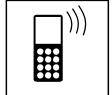

Target extension will ring and you hear ringback tone

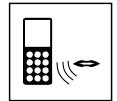

As soon as the target answers, you can have your conversation

#### **Callback via Function-Key**

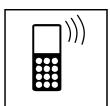

You called an extension and hear busy-or ringback tone

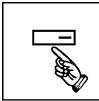

Press Camp On Key

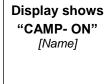

Camp On Key is steady red to show you are waiting for a call back

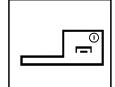

Hang up by pressing the red button

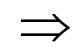

After called extension finished call or was active

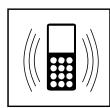

Your phone rings

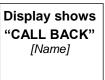

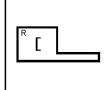

Press the green button to answer

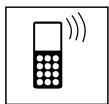

Target
extension will
ring and you
hear ringback
tone

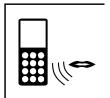

As soon as the target answers, you can have your conversation

## Conference

#### **Description:**

Conference lets an extension user add additional inside and outside callers to their conversation. With Conference, a user can set up a multiple-party telephone meeting without leaving the office. Any number of internal or external parties can be conferenced together for a limit of 32 parties. This means that one extension can conference up to 31 internal and/or external parties together (the originator would be the 32nd party reaching the maximum of 32).

#### **Conference via DSS Function-Key**

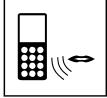

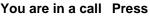

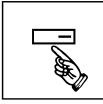

Conference Key

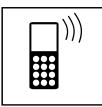

Dialtone, other end hears Music on hold

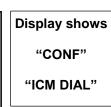

Dial next internal or external number

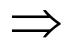

Wait for answer (If no answer, press Conf Key again = back to previous status)

Display shows "Talking TO"

[Name]

Inform about

Conference. All

Music on Hold.

adding to a

other hear

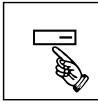

**Press** Conference Key

Display shows "CONF" "ICM DIAL"

Dial next number or press Conf Key without dialing new number to start the Conference

Display shows

"CONF" [Name1] [Name2] [Name3]

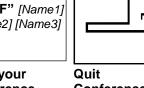

Have your Conference. Add more parties by pressing Conf Key again...

Conference and Hang up by pressing the red button. Other parties can continue...

## Voicemail (InMail)

#### **Description:**

If your system has the optional InMail included, you can use it either via normal service-codes or, much more comfortable, with preprogrammed function keys (1 - 4) in case of iSIP.

A flashing LED and / or Voicemail-envelope Symbol informs you about new messages but you can access to your Mailbox even there is no new message.

#### Access to your Voicemail-Mailbox (InMail) via Service code

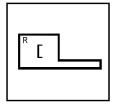

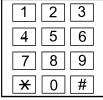

Display shows: Vmail-Mailbox: z

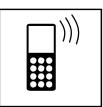

button

Press the green Dial Servicecode z = your extension mailbox number Listen to the x = number of new messages y = number of archived messages

Msgs New: x Arch: y

instructions and dial digits

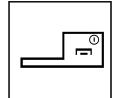

Hang up by pressing the red button

Most used digits for Mailbox operation:

- 5 = Listen to your Message / Skip to next Message
- 3 = Erase the actual Message
- 22 = Listen from beginning
- 0 = Listen to Main Menu of Mailbox-Features
- 9 = Exit your Mailbox

For more Details refer to the separate InMail Userguide!

## Access to your Voicemail-Mailbox (InMail) via Function-Key

A flashing LED, the Voicemail-envelope Symbol and your flashing Mailbox-Access Function-Key will inform you about new messages but you can access to your Mailbox even there is no new message.

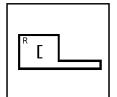

Press the green Press (flashing) button

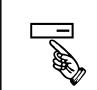

Mailbox-Access **Function-Key** 

Display shows:

Vmail-Mailbox: z

Msgs New: x Arch: y

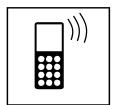

z = your extension mailbox number Listen to thex = number of new messages y = number of archived messages

instructions and press digit

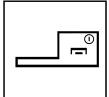

Hang up by pressing the red button

Most used digits for Mailbox operation:

- 5 = Listen to your Message / Skip to next Message
- 3 = Erase the actual Message
- 22 = Listen from beginning
- 0 = Listen to Main Menu of Mailbox-Features
- 9 = Exit your Mailbox

For more Details refer to the separate InMail Userguide!

# **List of selected Service codes**

| Account Code                              | 891  |
|-------------------------------------------|------|
| Alarm Clock                               | 827  |
| Answer for Group Hold                     | 862  |
| Auto Attendant                            | 790  |
|                                           |      |
| Barge-In                                  | 810  |
| Bypass Call                               | 807  |
| Call Famour de All                        | 0.40 |
| Call Forward — All                        | 848  |
| Call Forward – Both Ring                  | 842  |
| Call Forward – Busy                       | 843  |
| Call Forward – Busy/No Answer             | 844  |
| Call Forward – Follow Me                  | 846  |
| Call Forward – No Answers                 | 845  |
| Call Pickup                               | 867  |
| Call Pickup for Another Group             | 869  |
| Call Pickup for Specified Group           | 868  |
| Cancel Camp On                            | 870  |
| Change to STG (Department Group) All Ring | 780  |
| Clear Last Number Dialling Data           | 885  |
| Clear Last Number Dialling Data           | 876  |
| Combined Paging                           | 751  |
| Common Cancelling Code                    | 720  |
| Dial block ???                            | 700  |
| Direct Call Pickup-Own Group              | 856  |
| Direct Extension Call Pickup              | 715  |
| Do not Disturb (DND)                      | 847  |
| Door Box Access                           | 802  |
|                                           |      |
| External Paging                           | 803  |
| General Purpose Relay                     | 880  |
| Group Hold                                | 832  |
| Group Speed Dialling                      | 814  |
|                                           | 511  |
| Internal Group Paging                     | 801  |

| Last Number Dial                                  | 816 |
|---------------------------------------------------|-----|
| Meet-Me Answer in Same Paging Group               | 863 |
| Meet-Me Answer to External Paging                 | 865 |
| Meet-Me Answer to Specified Internal Paging Group | 864 |
| Night Mode Switching                              | 818 |
| Override (Off-Hook Signalling)                    | 809 |
| Pilot Group Withdrawing                           | 750 |
| Saved Number Dial                                 | 815 |
| Set Camp-On                                       | 850 |
| Specific Trunk Access                             | 805 |
| Station Speed Dial Number Entry                   | 855 |
| Station Speed Dialling                            | 813 |
| Station Speed Dialling                            | 761 |
| Step Call                                         | 808 |
| Trunk Group Access                                | 804 |
| VM Access                                         | 717 |
| Voice Over                                        | 890 |
| VRS – General Message Playback                    | 711 |
| VRS – Record / Erase Message                      | 716 |
| VRS - Record or erase General Message             | 712 |

# **List of supported Function-Keys**

Programmable Function Keys can be used to assign features to an iSIP handsets 4 line keys. For certain functions, you can append data to the keys basic function number. For example, a Function key 26 appended by data 1 makes a Group Call Pickup key for Pickup Group 1. You can also program Function Keys using Service Codes. For full details on these programmable function keys usage please refer to the NEC Telephone Systems Features and Specifications manual.

To clear any previously programmed key, press **000** to erase any displayed code.

| Function | Function                             | iSIP DECT |
|----------|--------------------------------------|-----------|
| Number   | Description                          | Support   |
| 00       | Not Defined                          | ОК        |
| 01       | DSS/One-Touch                        | OK        |
| 02       | Microphone                           | -         |
| 03       | Do Not Disturb (DND) Key             | ОК        |
| 04       | Background Music (BGM)               | -         |
| 05       | Headset                              | -         |
| 06       | Transfer                             | ОК        |
| 07       | Conference                           | ОК        |
| 08       | Incoming Caller ID List              | -         |
| 09       | Night Mode Switching                 | OK        |
| 10       | Call Forward – Immediate             | OK        |
| 11       | Call Forward – Busy                  | OK        |
| 12       | Call Forward – No Answer             | OK        |
| 13       | Call Forward – Busy/No Answer        | OK        |
| 14       | Call Forward – Both Ring             | OK        |
| 15       | Call Forward – Follow Me             | OK        |
| 16       | Not Used                             | -         |
| 17       | Not Used                             | -         |
| 18       | Text Message Setup                   | -         |
| 19       | External Group Paging                | OK        |
| 20       | External All Call Paging             | OK        |
| 21       | Internal Group Paging                | OK        |
| 22       | Internal All Call Paging             | OK        |
| 23       | Meet-Me Answer to Internal Paging    | -         |
| 24       | Call Pickup for Own Group            | OK        |
| 25       | Call Pickup for Another Group        | OK        |
| 26       | Call Pickup for Specified Group      | OK        |
| 27       | Speed Dial – Common/ Private         | OK        |
| 28       | Speed Dial – Group                   | OK        |
| 29       | Redial                               | -         |
| 30       | Saved Number Redial                  | ОК        |
| 31       | Memo Dial                            | -         |
| 32       | Meet – Me Conference                 | -         |
| 33       | Off-Hook Signaling (Call Waiting)    | OK        |
| 34       | Barge – In                           | OK        |
| 35       | Camp On/Callback                     | OK        |
| 36       | Department Group Step Call           | OK        |
| 37       | Do Not Disturb/Call Forward Override | OK        |
| 38       | Message Waiting                      | OK        |
| 39       | Room Monitoring                      | -         |
| 40       | Handset Transmission Cut-off         | OK        |

| Function<br>Number | Function<br>Description                                  | iSIP DECT<br>Support |
|--------------------|----------------------------------------------------------|----------------------|
| 41                 | Secretary Call (Buzzer)                                  | -                    |
| 42                 | Secretary Call (Manager)                                 | -                    |
| 43                 | Series Call                                              | -                    |
| 44                 | Common Hold                                              | -                    |
| 45                 | Exclusive Hold                                           | -                    |
| 46                 | Department Group Logout                                  | ОК                   |
| 47                 | Reverse Voice Over                                       | -                    |
| 48                 | Voice Over                                               | -                    |
| 49                 | Call Redirect                                            | ОК                   |
| 50                 | Account Code                                             | -                    |
| 51                 | General Purpose Relay                                    | -                    |
| 52                 | Incoming Call Queuing Message Setup                      | OK                   |
| 53                 | Queuing Message Starting                                 | -                    |
| 54                 | External Call Forward by Doorphone                       | OK                   |
| 55                 | Change Extension Name                                    | -                    |
| 56                 | General Purpose LED Operation                            | _                    |
| 57                 | General Purpose LED Indication                           | _                    |
| 58                 | Automatic Transfer to Department Group                   | OK                   |
| 59                 | Delayed Transfer to Department Group                     | OK                   |
| 60                 | DND Transfer to Department Group                         | OK                   |
| 61                 | Not Used                                                 | - J                  |
| 62                 | Flash Key                                                | OK                   |
| 63                 | ISDN Outgoing Call Without Caller ID                     | OK                   |
| 64                 | Not Used                                                 | - OK                 |
| 65                 | Not Used                                                 | -                    |
| 66                 | Not Used                                                 | -                    |
| 67                 | Not Used                                                 | -                    |
| 68                 | Not Used                                                 |                      |
| 69                 | ACI Conversation Recording                               | -                    |
| 70                 | Not Used                                                 | -                    |
| 70                 | Not Used                                                 | -                    |
| 71                 |                                                          | -                    |
| 73                 | Keypad Facility Keypad HOLD                              | -                    |
| 73                 |                                                          | -                    |
| 75                 | Keypad RETRIEVE                                          | <u>-</u>             |
|                    | Keypad Conference                                        | -                    |
| 76<br>77           | Application Key (3rd Party CTI) InMail Voice Mail access | OK                   |
|                    |                                                          |                      |
| 78                 | InMail Conversation Recording                            | OK                   |
| 79                 | InMail Forward to VM                                     |                      |
| 80                 | Tandem Ringing                                           | -                    |
| 81                 | Automatic Transfer to Trunk                              | -                    |
| 82                 | Not Used                                                 | -                    |
| 83                 | Not Used                                                 | -                    |
| 84                 | Not Used                                                 | -                    |
| 85                 | Not Used                                                 | -                    |
| 86                 | Not Used                                                 | -                    |
| 87                 | Caller ID Refuse                                         | -                    |
| 88                 | Dial Mode Switching                                      | -                    |
| 89                 | Do-Not-Call Setup                                        | -                    |

#### Quick user manual for NEC iSIP DECT with G566 and i766

| Function | Function                 | iSIP DECT |
|----------|--------------------------|-----------|
| Number   | Description              | Support   |
| 90       | Do-Not-Call Registration | -         |
| 91       | Live Monitor             | -         |
| 92       | Not Used                 | -         |
| 93       | Not Used                 | -         |
| 94       | Call Attendant           | -         |
| 95       | Not Used                 | -         |
| 96       | Not Used                 | -         |
| 97       | Doorphone Access         | OK        |
| 98       | Not Used                 | -         |
| 99       | Not Used                 | -         |

| Function | Function                          | iSIP DECT |
|----------|-----------------------------------|-----------|
| Number   | Description                       | Support   |
| #04      | Change Restriction Class          | OK        |
| #06      | Power Saving for Eco Mode Group   | OK        |
| #07      | Fixed Operation Mode              | OK        |
| #08      | Bluetooth Connect                 | -         |
| #09      | Bluetooth Path                    | -         |
| #10      | Conference Record                 | -         |
| #11      | Major Alarm                       | -         |
| #12      | Minor Alarm                       | -         |
| #13      | Calling Party Number Notification | -         |
| #14      | Multi Device Support              | -         |
| *00      | ICM Key                           | OK        |
| *01      | Trunk Key                         | OK        |
| *02      | Trunk Group Key                   | OK        |
| *03      | Virtual Extension Key             | ОК        |
| *04      | Park Key                          | ОК        |
| *05      | Hybrid/Loop Key                   | ОК        |
| *06      | Trunk Access Via Networking       | ОК        |
| *07      | Station Park Hold                 | ОК        |
| *08      | CAP Key                           | ОК        |
| *09      | Not Used                          | -         |
| *10      | ACD Log-In/Log-Out                | -         |
| *11      | Not Used                          | -         |
| *12      | ACD Emergency Call                | -         |
| *13      | ACD Off-duty Mode                 | -         |
| *14      | ACD Operation Start/End           | -         |
| *15      | ACD Terminal Speech Monitor       | -         |
| *16      | ACD Waiting                       | -         |
| *17      | ACD Work Wrap-up Time             | -         |
| *18      | ACD Overflow Control              | -         |
| *19      | ACD Queue Status Display          | -         |
| *20      | Not Used                          | -         |
| *21      | Not Used                          | -         |
| *22      | Not Used                          | -         |
| *23      | Not Used                          | -         |
| *24      | Not Used                          | -         |
| *25      | Not Used                          | -         |
| *26      | Not Used                          | -         |
| *27      | Not Used                          | -         |
| *28      | Not Used                          | -         |
| *29      | Not Used                          | -         |
| *30      | Not Used                          | -         |
| *31      | Not Used                          | -         |
| *32      | Warning Message                   | OK        |
| *33      | Sensor Mode                       | OK        |
| *34      | ACD Caller ID Marking Setup       | -         |
| *35      | System Call History               | -         |
| *36      | ACD Whispering                    | -         |
| *37      | ACD Queue Alarm                   | -         |

The symbol depicted here has been affixed to your product in order to inform you that electrical and electronic products should not be disposed of as municipal waste.

Electrical and electronic products including the cables, plugs and accessories should be disposed of separately in order to allow proper treatment, recovery and recycling. These products should be taken to a designated facility where the best available treatment, recovery and recycling techniques are available. Separate disposal has significant advantages: valuable materials can be re-used and it prevents the dispersion of unwanted substances into the municipal waste stream. This contributes to the protection of human health and the environment.

Please be informed that a fine may be imposed for illegal disposal of electrical and electronic products via the general municipal waste stream.

NEC Enterprise Solutions www.nec-enterprise.com

Version 2.00 /10-2016